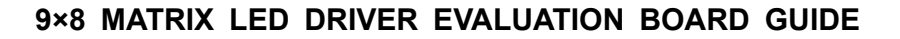

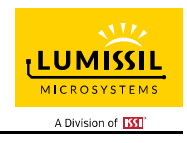

## **DESCRIPTION**

The IS31FL3751 is a general purpose 9×8 LED Matrix programmed via 1MHz I2C compatible interface. Each LED can be dimmed individually with 12-bit PWM data and each color LED can be dimmed with 4-bit DC scaling (Color Calibration) data which allowing 4096 steps of linear PWM dimming and 16 steps of DC current adjustable level.

Additionally each LED open and short state can be detected, IS31FL3751 store the open or short information in Open-Short Registers. The Open-Short Registers allowing MCU to read out via I2C compatible interface. Inform MCU whether there are LEDs open or short and the locations of open or short LEDs.

## **FEATURES**

- Supply voltage range: 2.7V to 5.5V
- 10 current sinks
- 1~7 power source outputs for row scan control
- 8~10 current sink outputs for column control
- Support 8×7, 9×6, 10×n (n=1~5) matrix configurations
- Individual on/off control
- 128 global current steps
- SDB rising edge reset I2C module
- 50kHz scan frequency
- 400kHz I2C-compatible interface
- Individual open and short error detect function
- De-ghost
- QFN-20 (3mm×3mm) and SOP-20 packages
- Supply voltage range: 2.7V to 5.5V
- Support 9×8 matrix configurations
- Ultra-low operational current (500µA Typ. 700µA Max.
- Accurate color rendition
	- 2-bit global current adjust
	- 4-bit current adjust for each dot (1/16-16/16)
	- 12-bit PWM for each dot
- programmable patterns (256 gamma corrected auto dimming)
- 1MHz I2C-compatible interface
- Individual open and short error detect function
- Synchronization for multi-device application
- 180 degree phase delay operation to reduce power noise
- Spread spectrum
- 2% (typ.) 5% (max.) at 20mA bit to bit matching
- 2% (typ.) 6% (max.) at 20mA device to device matching
- De-ghost
- QFN-20 (4mm×4mm) package

### **QUICK START**

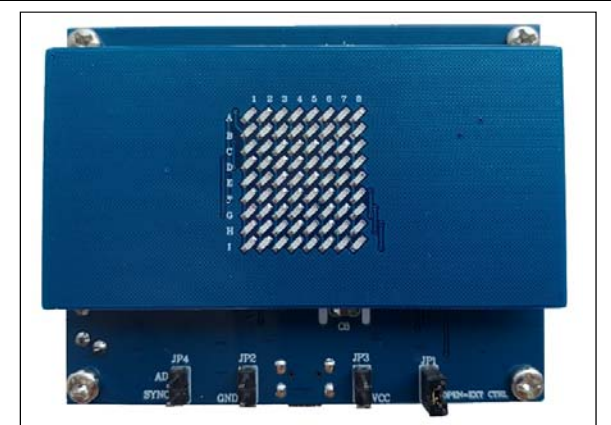

*Figure 1: Photo of IS31FL3751-QFLS4 Evaluation Board*

## **RECOMMENDED EQUIPMENT**

5.0V, 2A power supply

### **ABSOLUTE MAXIMUM RATINGS**

≤ 5.5V power supply

*Caution: Do not exceed the conditions listed above, otherwise the board will be damaged.* 

### **ORDERING INFORMATION**

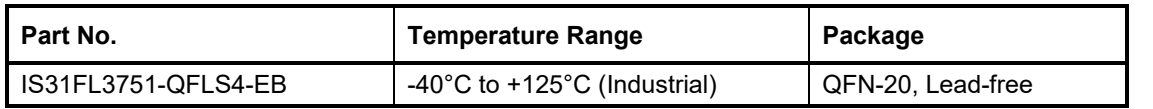

*Table 1: Ordering Information* 

*For pricing, delivery, and ordering information, please contacts Lumissil's analog marketing team at analog@Lumissil.com or (408) 969-6600*

## **PROCEDURE**

The IS31FL3751 evaluation board is fully assembled and tested. Follow the steps listed below to verify board operation.

*Caution: Do not turn on the power supply until all connections are completed.* 

- 1) Short JP1 (OPEN=EXT CTRL) to enable the control of on board MCU (default status).
- 2) Short JP8 or JP7 or JP6 to select the 27kΩ/13kΩ/ 100kΩ RISET. The JP8 is default.
- 3) Connect the 5V DC power to VCC / GND in JP2/JP3, or plug in the USB power input to micro-USB (CON1).
- 4) Turn on the power supply, pay attention to the supply current. If the current exceeds 1A, please check for circuit fault.

## **EVALUATION BOARD OPERATION**

The IS31FL3751 evaluation board has three display modes. Press K1 to switch configurations.

- 1) (Default mode) Breath Mode.
- 2) Spread Mode.

*Note: IS31FL3751 solely controls the FxLED function on the evaluation board.* 

### **SOFTWARE SUPPORT**

EXT CTRL (JP1) default setting is close circuit. If it is set to open, the on-board MCU will configure the I2C pins and SDB pin to High Impedance and sleep. External I2C and SDB signals can be connected to CON4 to control the IS31FL3751 LED driver.

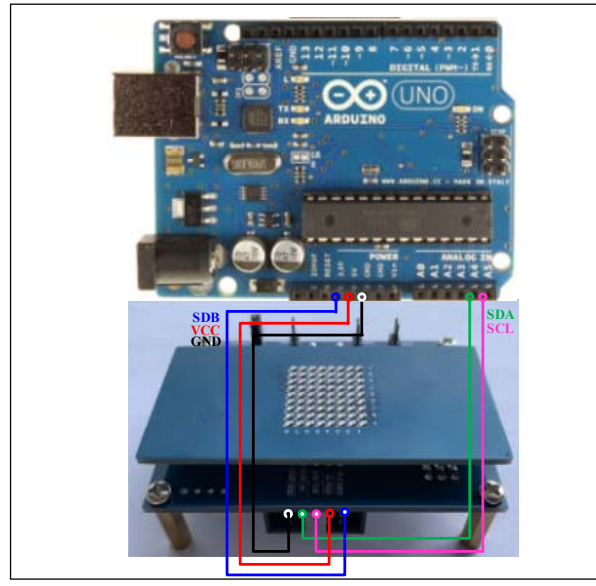

*Figure 2: Photo of Arduino UNO connected to Evaluation Board* 

The steps listed below are an example using the Arduino for external control.

The Arduino hardware consists of an Atmel microcontroller with a bootloader allowing quick firmware updates. First download the latest Arduino Integrated Development Environment IDE (1.6.12 or greater) from www.arduino.cc/en/Main/Software. Also download the Wire.h library from www.arduino.cc/en/reference/wire and verify that pgmspace.h is in the directory …program Files(x86)/Arduino/hardware/tools/avr/avr/include/avr /. Then download the latest IS31FL3751 test firmware (sketch) from the Lumissil website http://www.lumissil.com/products/led-driver/fxled.

- 1) Open EXT CTRL (JP1).
- 2) Connect the 5 pins from Arduino board to IS31FL3751 EVB:
	- a) Arduino 5V pin to IS31FL3751 EVB VCC.
	- b) Arduino GND to IS31FL3751 EVB GND.
	- c) Arduino SDA (A4) to IS31FL3751 EVB SDA.
	- d) Arduino SCL (A5) to IS31FL3751 EVB SCL.
	- e) If Arduino use 3.3V MCU VCC, connect 3.3V to IS31FL3751 EVB SDB, if Arduino use 5.0V MCU VCC, connect 5.0V or 3.3V to EVB SDB. (Arduino UNO MCU VCC is 5V, so SDB can

be 5V or 3.3V)

- 3) Use the test code in appendix Ⅰ or download the test firmware (sketch) from the Lumissil website, a .txt file and copy the code to Arduino IDE, compile and upload to Arduino.
- 4) Run the Arduino code for desired mode setting by Arduino code.

*Please refer to the datasheet to get more information about IS31FL3751.* 

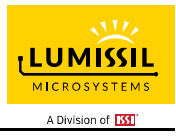

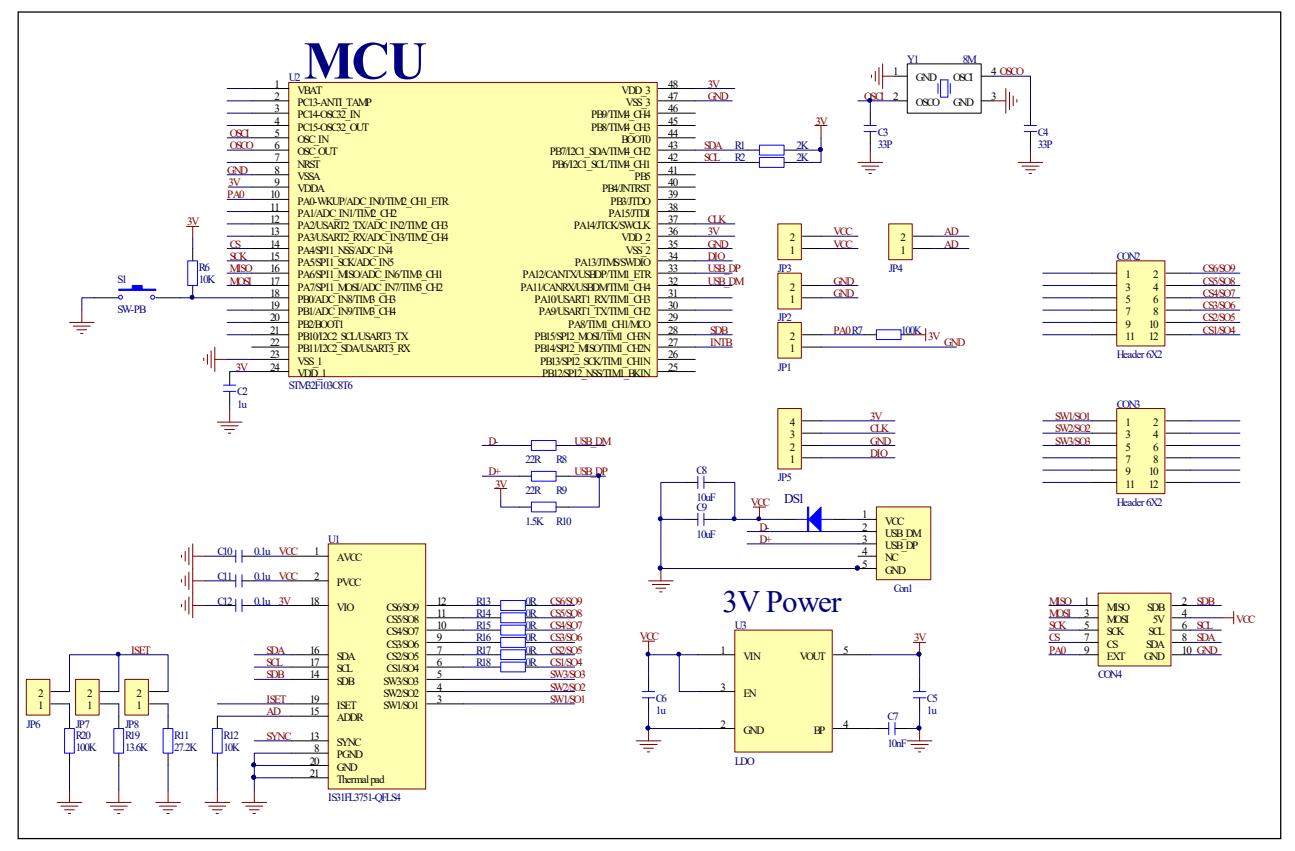

*Figure 3: IS31FL3751 Application Schematic* 

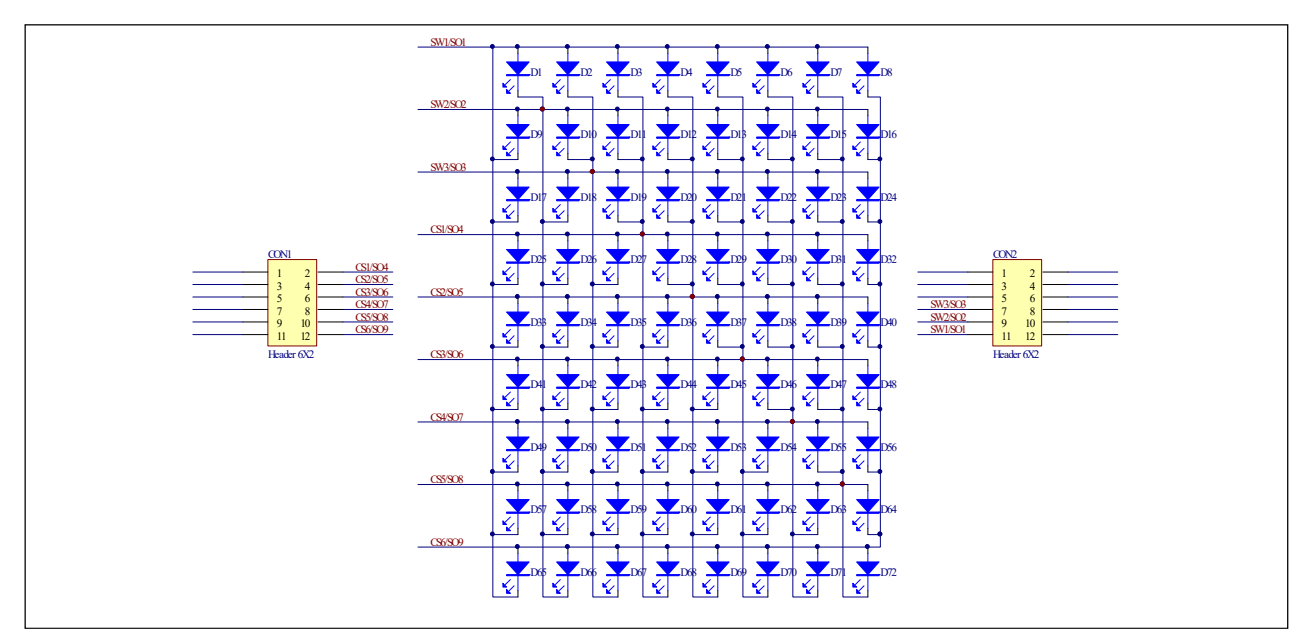

*Figure 4: IS31FL3751 LED 8X9 Schematic* 

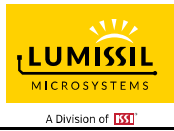

## **BILL OF MATERIALS**

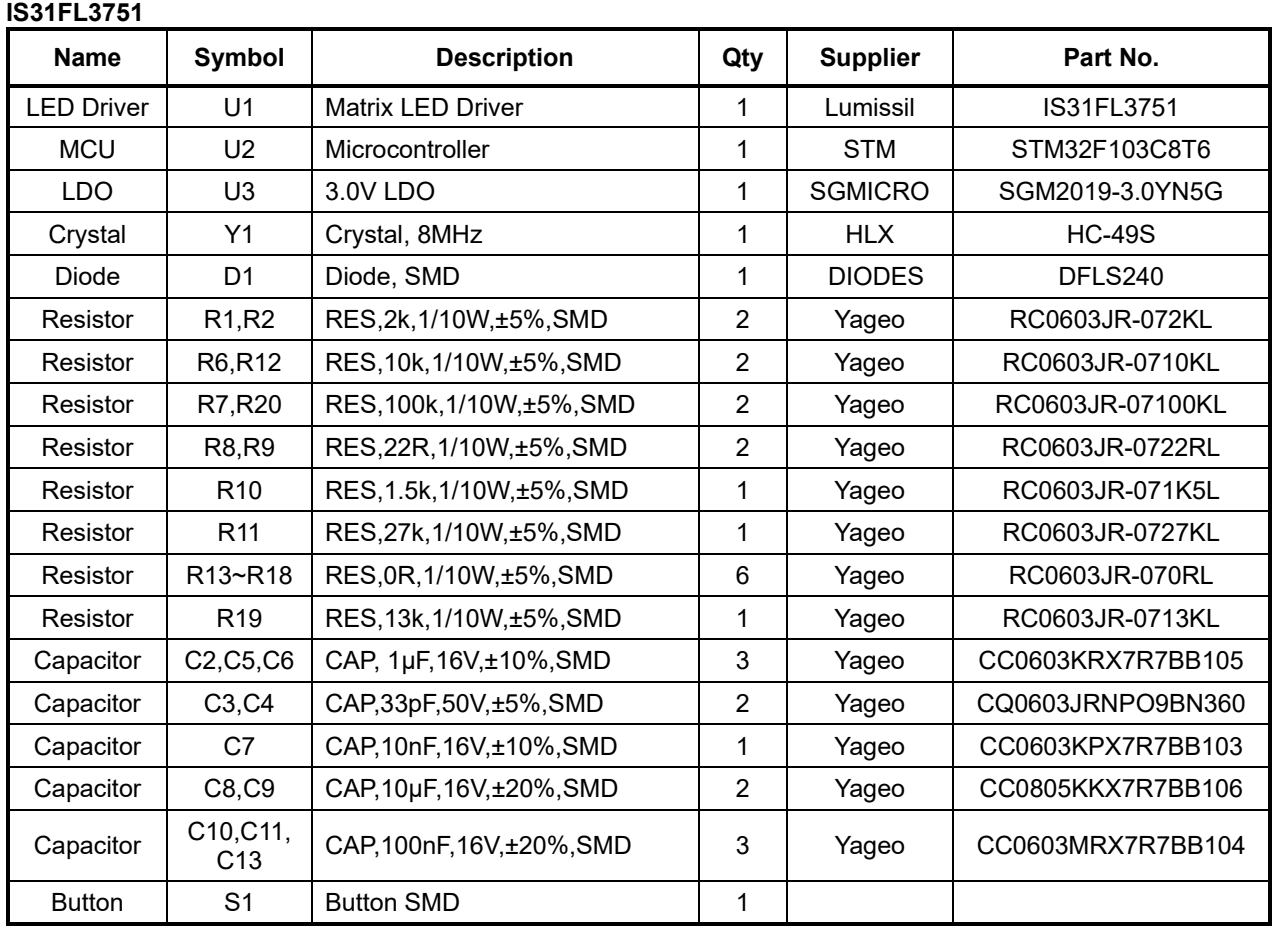

*Bill of Materials, refer to Figure 3 above.*

### **FxLED 8×9 ARRAY**

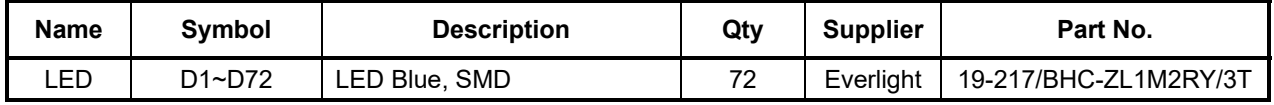

*Bill of Materials, refer to Figure 4 above.* 

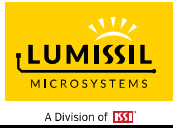

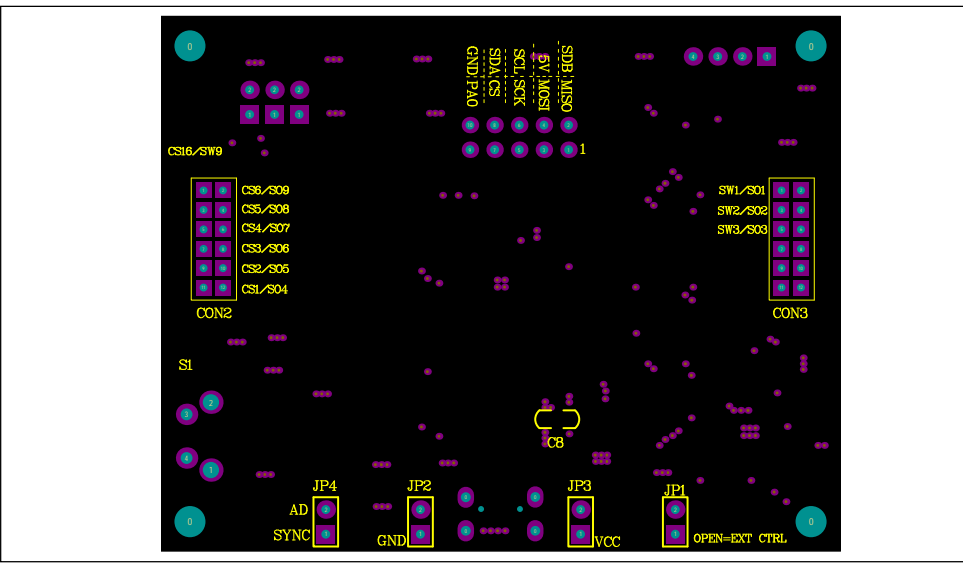

*Figure 4: Board Component Placement Guide - Top Layer* 

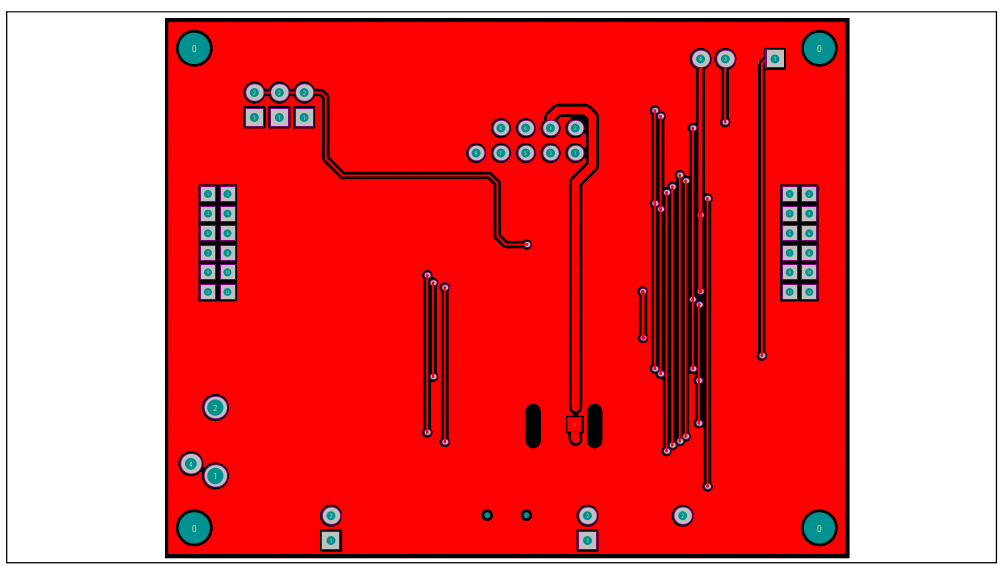

*Figure 5: Board PCB Layout - Top Layer* 

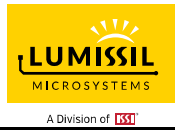

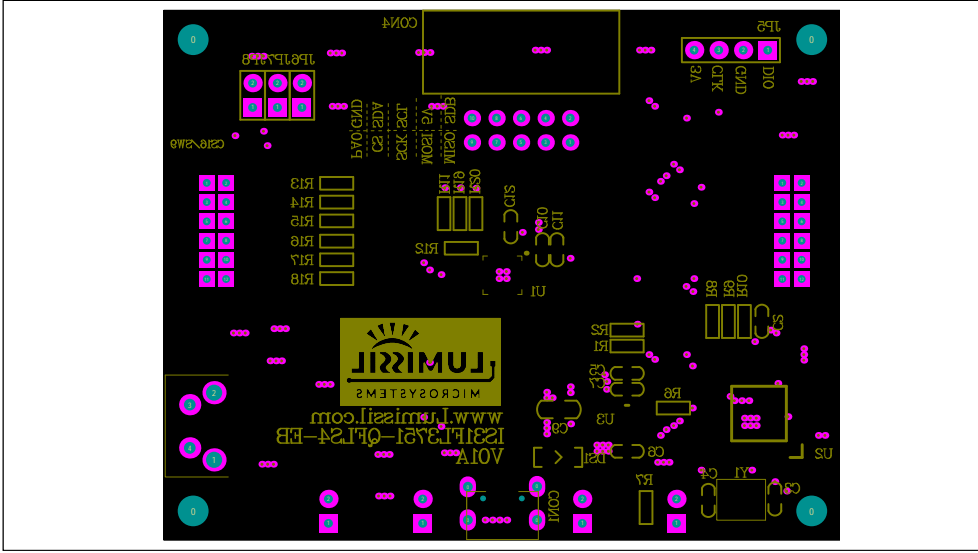

*Figure 6: Board Component Placement Guide - Bottom Layer* 

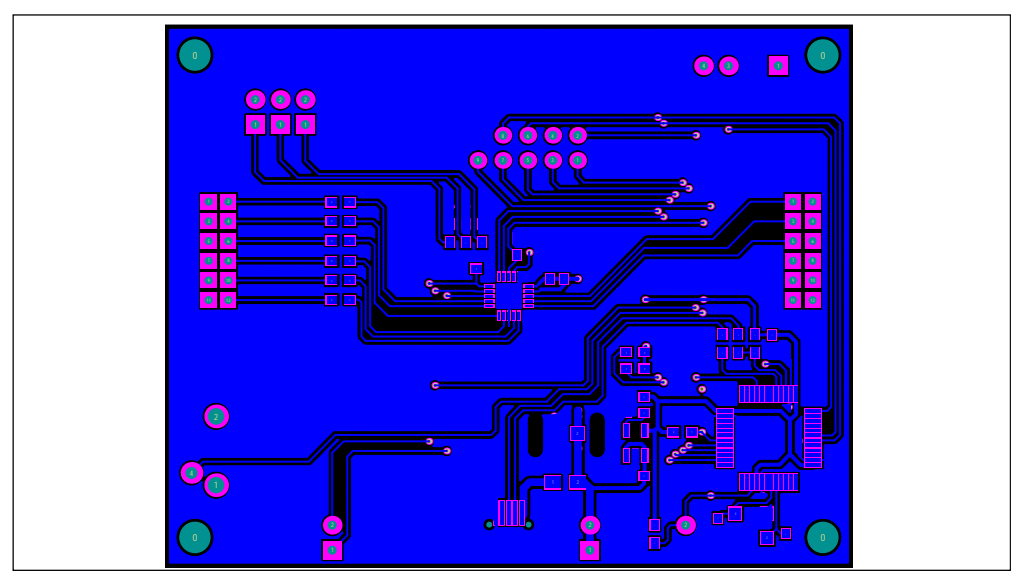

*Figure 7: Board PCB Layout - Bottom Layer* 

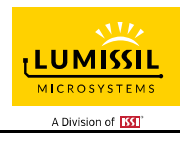

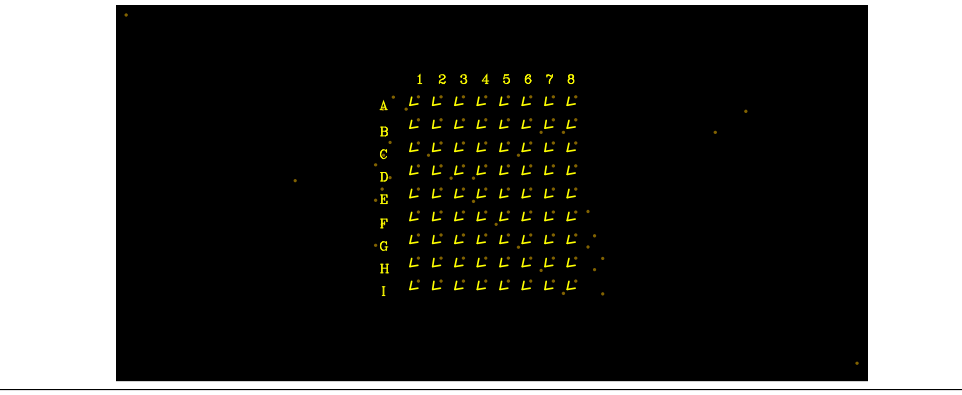

*Figure 8: Board Component Placement Guide - Top Layer* 

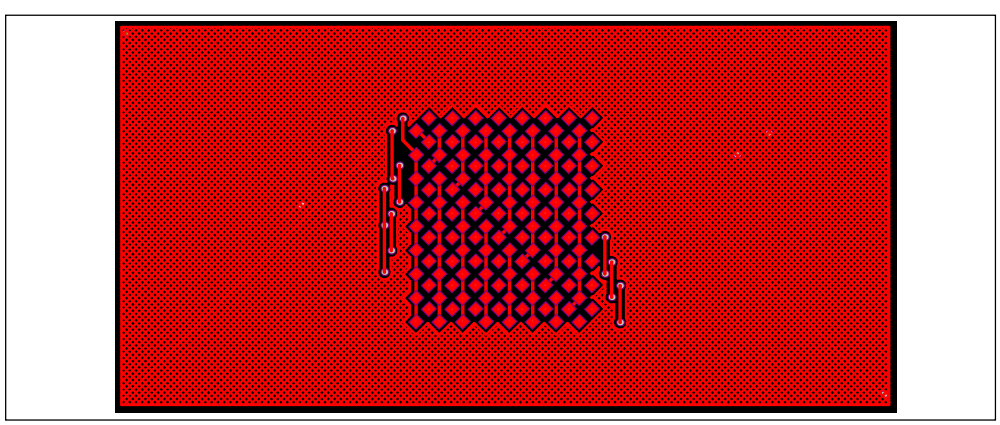

*Figure 9: Board PCB Layout - Top Layer* 

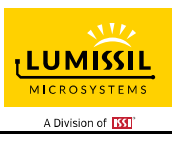

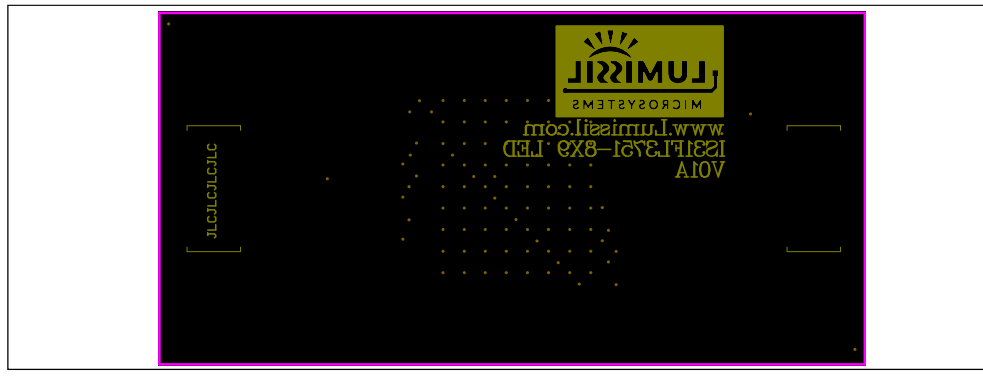

*Figure 10: Board Component Placement Guide - Bottom Layer* 

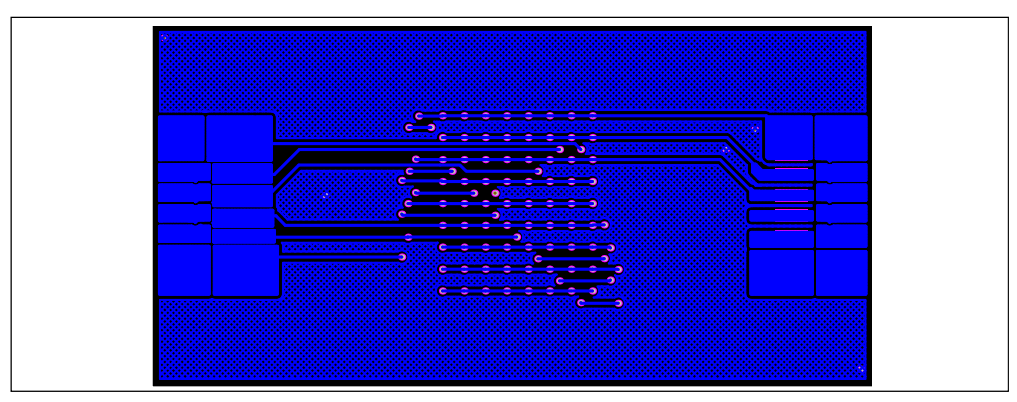

*Figure 11: Board PCB Layout - Bottom Layer* 

Copyright © 2021 Lumissil Microsystems. All rights reserved. Lumissil Microsystems reserves the right to make changes to this specification and its products at any time without notice. Lumissil Microsystems assumes no liability arising out of the application or use of any information, products or services described herein. Customers are advised to obtain the latest version of this device specification before relying on any published information and before placing orders for products.

Lumissil Microsystems does not recommend the use of any of its products in life support applications where the failure or malfunction of the product can reasonably be expected to cause failure of the life support system or to significantly affect its safety or effectiveness. Products are not authorized for use in such applications unless Lumissil Microsystems receives written assurance to its satisfaction, that:

a.) the risk of injury or damage has been minimized;

c.) potential liability of Lumissil Microsystems is adequately protected under the circumstances

b.) the user assume all such risks; and

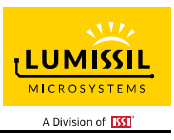

## **REVISION HISTORY**

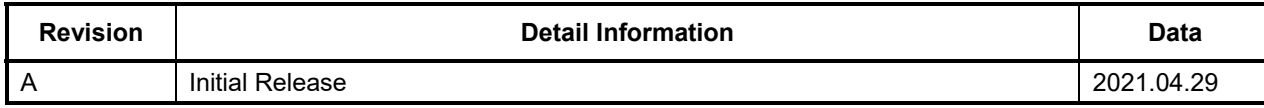

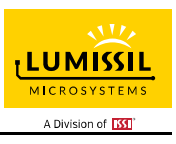

### **APPENDIX Ⅰ: IS31FL3751 Arduino Test Code V01A**

```
#include<Wire.h> 
#include<avr/pgmspace.h> 
#define Addr_GND 0xB8//3751 address 
void setup() { 
   // put your setup code here, to run once: 
   Wire.begin(); 
   Wire.setClock(400000);//I2C 400kHz 
} 
byte PWM_Gamma64[64]= 
{ 
   0x00,0x01,0x02,0x03,0x04,0x05,0x06,0x07, 
   0x08,0x09,0x0b,0x0d,0x0f,0x11,0x13,0x16, 
   0x1a,0x1c,0x1d,0x1f,0x22,0x25,0x28,0x2e, 
   0x34,0x38,0x3c,0x40,0x44,0x48,0x4b,0x4f, 
   0x55,0x5a,0x5f,0x64,0x69,0x6d,0x72,0x77, 
   0x7d,0x80,0x88,0x8d,0x94,0x9a,0xa0,0xa7, 
   0xac,0xb0,0xb9,0xbf,0xc6,0xcb,0xcf,0xd6, 
   0xe1,0xe9,0xed,0xf1,0xf6,0xfa,0xfe,0xff 
}; 
void IS_IIC_WriteByte(uint8_t Dev_Add,uint8_t Reg_Add,uint8_t Reg_Dat)//writing an LED register 
{ 
   Wire.beginTransmission(Dev_Add/2); 
  Wire.write(Reg_Add); // sends regaddress
   Wire.write(Reg_Dat); // sends regaddress 
  Wire.endTransmission(); // stop transmitting
} 
void loop() { 
   // put your main code here, to run repeatedly: 
   mainloop(); 
} 
void Init3751(void) 
{ 
   int i,j; 
   IS_IIC_WriteByte(Addr_GND,0xC0,0x00);//shutdown 
   for(i=0X00;i<=0X8F;i++) 
   { 
     IS_IIC_WriteByte(Addr_GND,i,0x00);//PWM 
 } 
   for(i=0X90;i<=0XB3;i++) 
   { 
     IS_IIC_WriteByte(Addr_GND,i,0xFF);//SL 
 } 
   for(i=0XB4;i<=0XBC;i++) 
   { 
     IS_IIC_WriteByte(Addr_GND,i,0x00);//PWM 
 } 
 IS_IIC_WriteByte(Addr_GND,0xC0,0x01);//normal operation 9x8 mode 
 IS_IIC_WriteByte(Addr_GND,0xC1,0x00);//GCC set 4/4 
   IS_IIC_WriteByte(Addr_GND,0xC2,0x88);//phase delay enable ,8 bit PWM mode 
   IS_IIC_WriteByte(Addr_GND,0xC3,0x10);//Enable deghost,OUT pin pull to PVCC-0.8V. if disable this function,ICC can safe about 50uA. 
} 
void Breath_3751(void) 
{ 
   int i; 
     IS_IIC_WriteByte(Addr_GND,0xC2,0x80);//12 bit PWM mode 
    IS_IIC_WriteByte(Addr_GND,0xB4,0xFF);//ABME 
     for(i=0XB4;i<=0XBC;i++) 
   { 
     IS_IIC_WriteByte(Addr_GND,i,0xFF);//ABME 
   } 
   IS_IIC_WriteByte(Addr_GND,0xBC,0xFF);//ABME 
   IS_IIC_WriteByte(Addr_GND,0xC4,0x00);//T1&T2 
   IS_IIC_WriteByte(Addr_GND,0xC5,0x00);//T3&T4 
   IS_IIC_WriteByte(Addr_GND,0xC6,0x00);//Endless loop times 
   IS_IIC_WriteByte(Addr_GND,0xC7,0x00);//Endless loop times
```
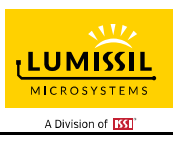

 IS\_IIC\_WriteByte(Addr\_GND,0xC8,0x00);//update time register IS\_IIC\_WriteByte(Addr\_GND,0xC0,0x09);//Breath enable } void mainloop(void)// { int i; Init3751(); Breath\_3751();// I2C write only 1 time while(1) {};